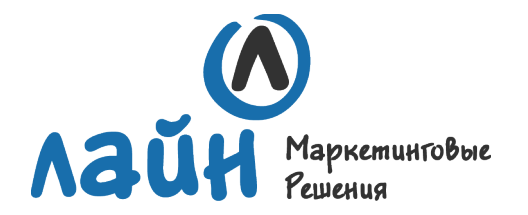

#### 1. Размер макетов

Размер продукции задавайте форматом листа в программе вёрстки. Разные макеты продукции создавайте в отдельных файлах, лицо – на одном листе файла, оборот – на другом листе файла.

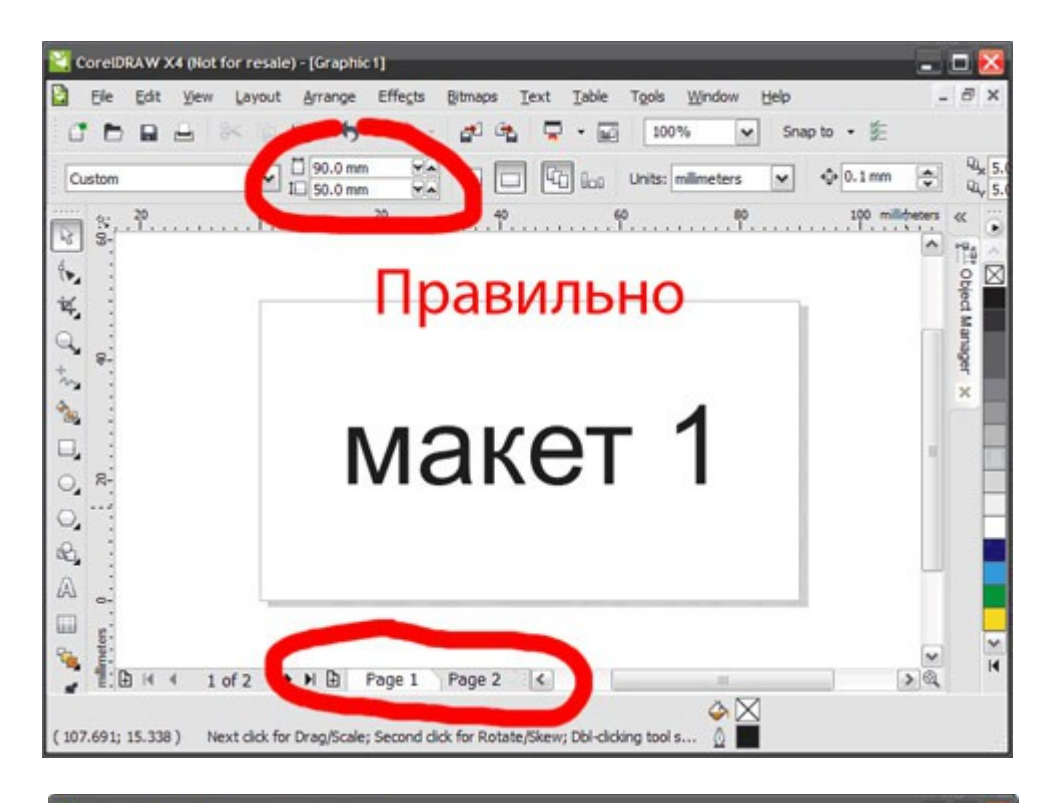

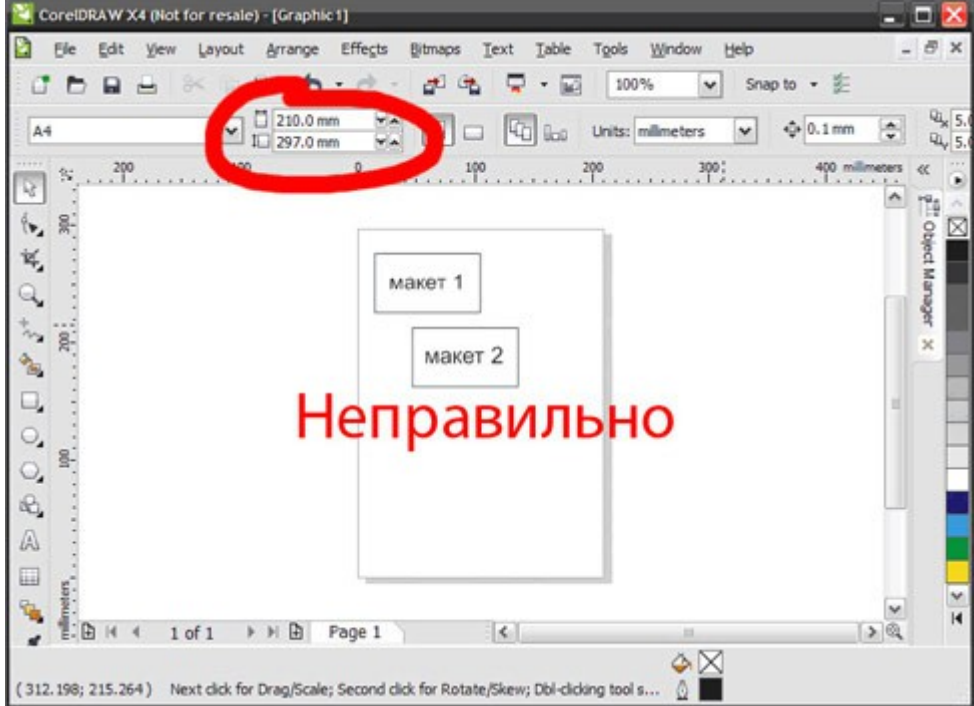

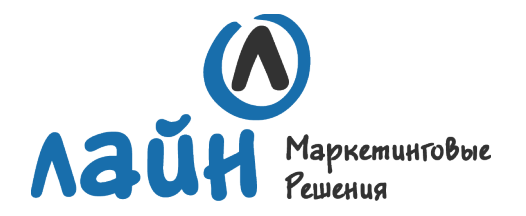

#### 2. Вылеты

• Вылеты (припуски к обрезному формату) обязательны, когда часть изображения уходит под обрез (линия реза проходит по картинке).Вылеты для листовок, флаеров, визиток должны составлять 2 мм.

- Вылеты для буклетов, каталогов, журналов 3 мм.
- При отсутствии вылетов после резки по краям продукции могут быть белые поля разных размеров.

• Расстояние от значимых элементов макета (слова, номера телефонов, линии и пр.) до линии реза должно быть не менее 2 мм, иначе элементы могут «зарезаться».

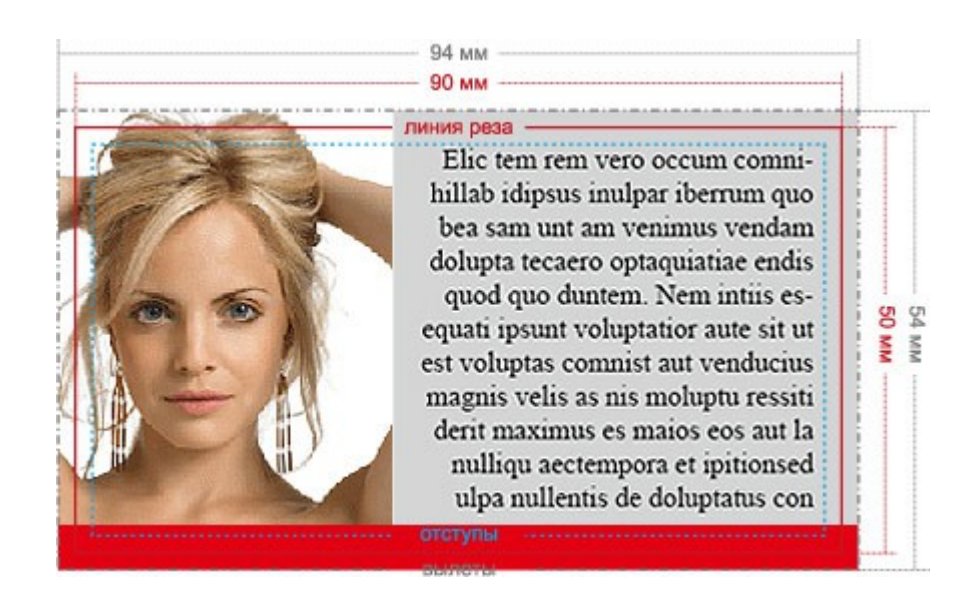

#### **Правильно:** вылеты 2 мм,

элементы макета находятся не менее чем в 2 мм от края, красная плашка снизу утолщена так, что есть 2 мм от линии реза до места, где она заканчивается

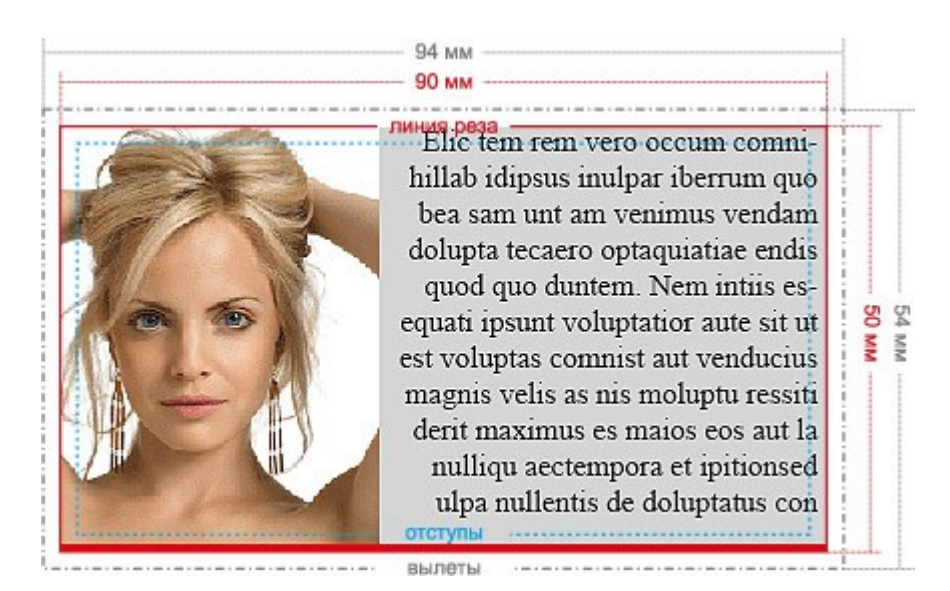

**Неправильно:** нет вылетов, элементы макета слишком близко к краю

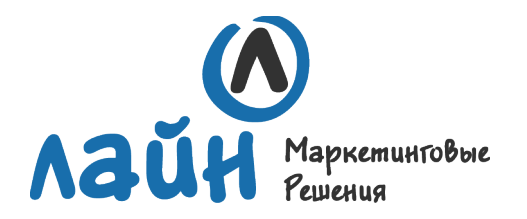

 $\sim$ 

194362, Санкт-Петербург, ул. Федора Абрамова, д. 4 ЖК «Северная Долина» **+7 (812) 642-34-38** [www.line-mp.ru](http://www.line-mp.ru/)

# Задавайте вылеты при создании документа

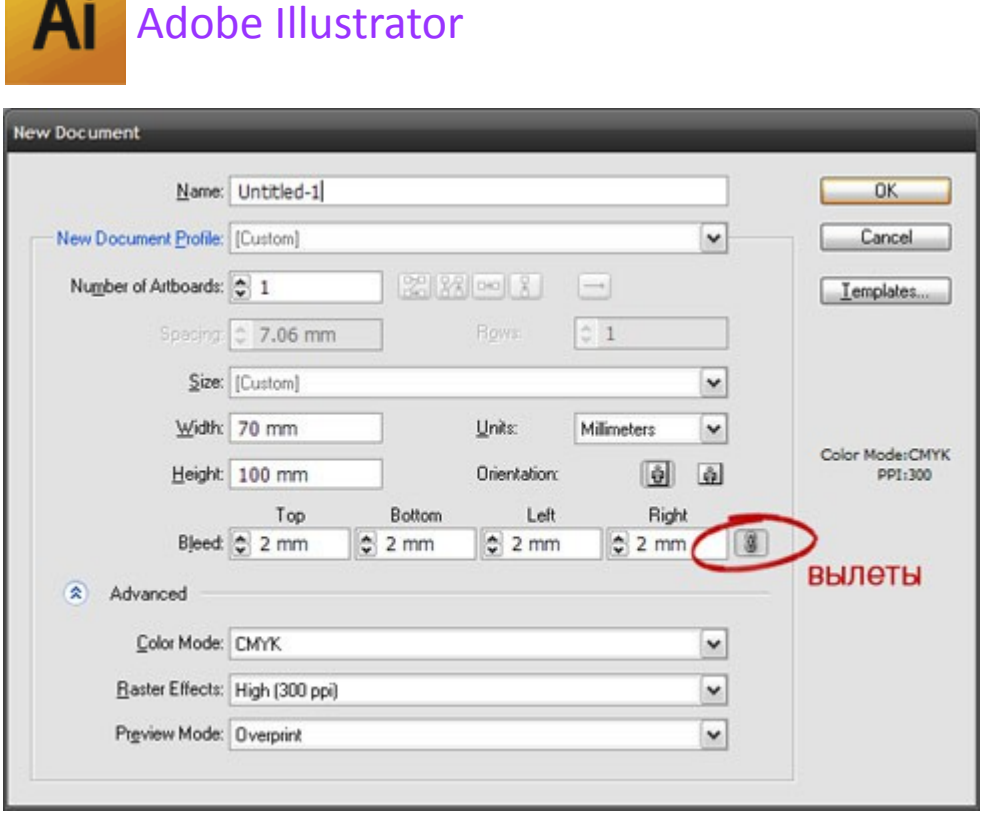

Adobe In Design

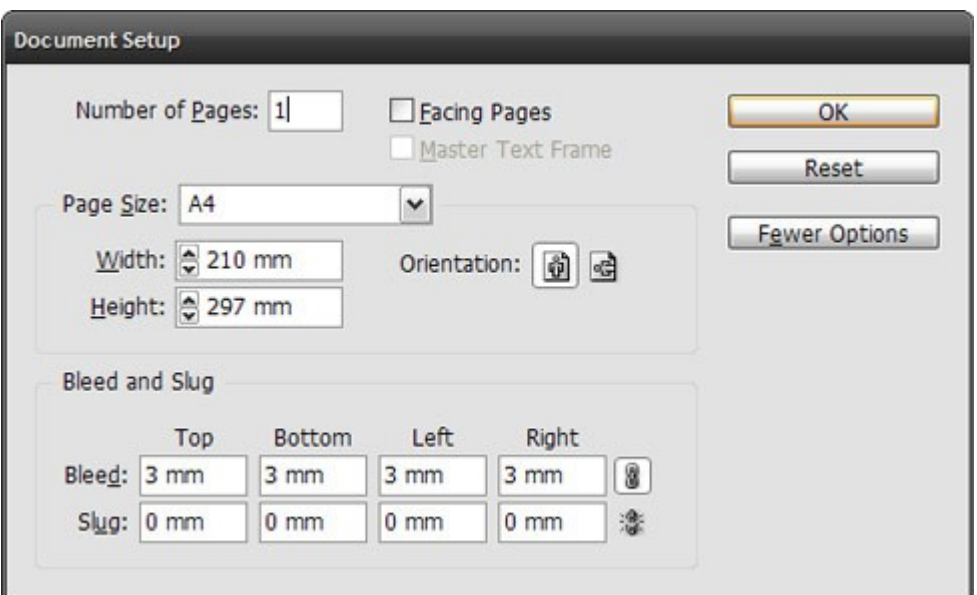

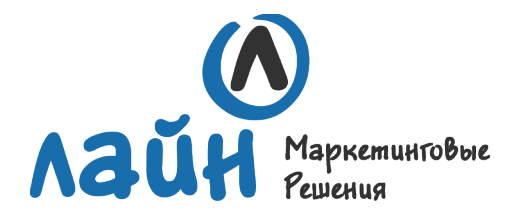

#### 3. Цветовые профили

Все изображения, использованные в вёрстке, должны быть без ICC-профиля. Наличие профиля проводит к изменению цвета изображения. Чтобы удалить из макета внедрённые ICC-профайлы, пересохраните все изображения, использованные в вёрстке, без ICC-профиля.

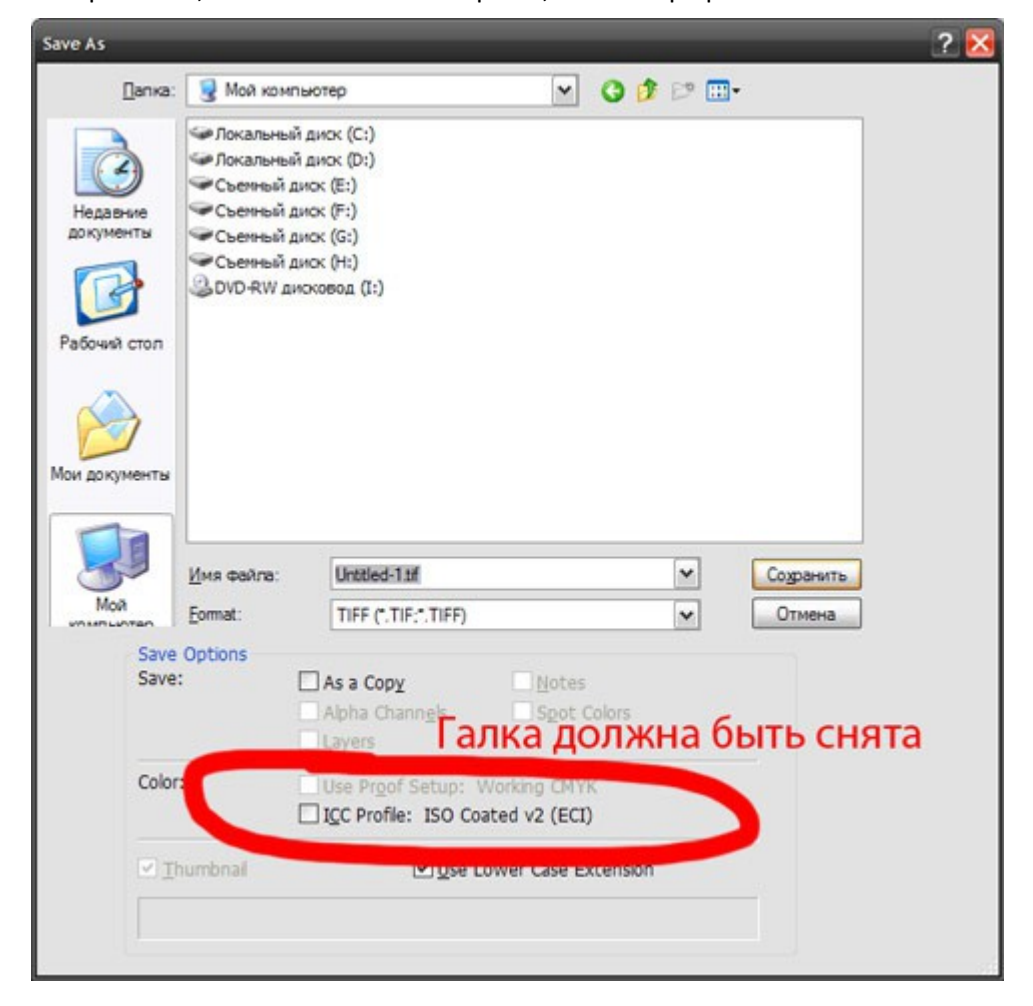

## 4. Цветовая модель

Все элементы макета должны быть в цветовой модели CMYK, т. к. печать может производиться только в этой цветовой модели. Переведите все элементы из RGB в CMYK. Вы увидите изменения цветов макета и получите более ясное представление о том, как макет будет выглядеть на печати.

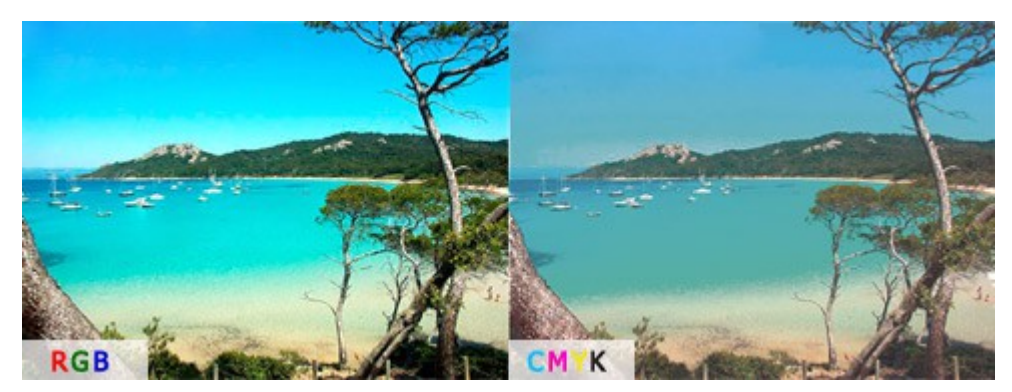

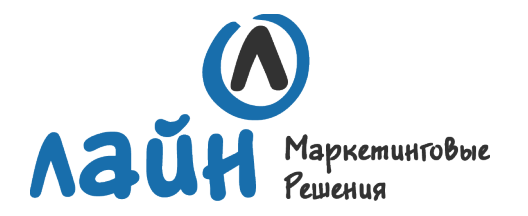

# 5. Разрешение изображения

Для печати подходят изображения с разрешением только 220-300 dpi в масштабе 1:1. Низкое разрешение приводит к потере качества изображения.

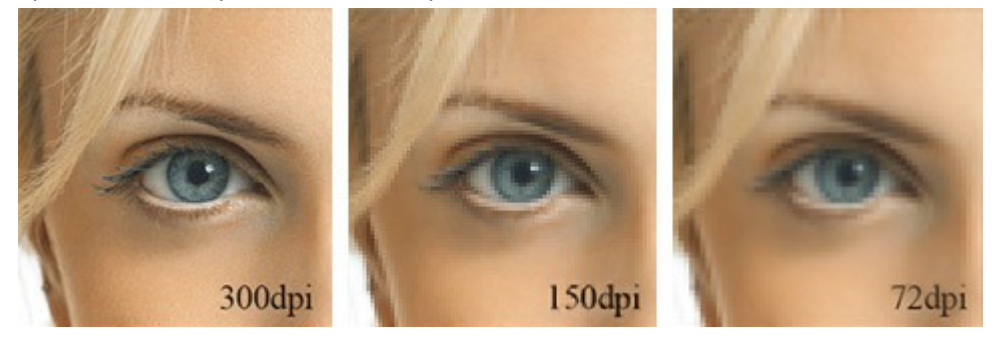

#### 6. Потерянные линки

Все изображения, вставленные в макет, должны быть высланы в типографию вместе с файлом вёрстки во избежание ошибки «потерянные линки». Соберите файлы с изображениями в единый архив и вышлите нам. Если вёрстка производилась в Adobe InDesign, используйте для сборки команду Package (File -> Package).

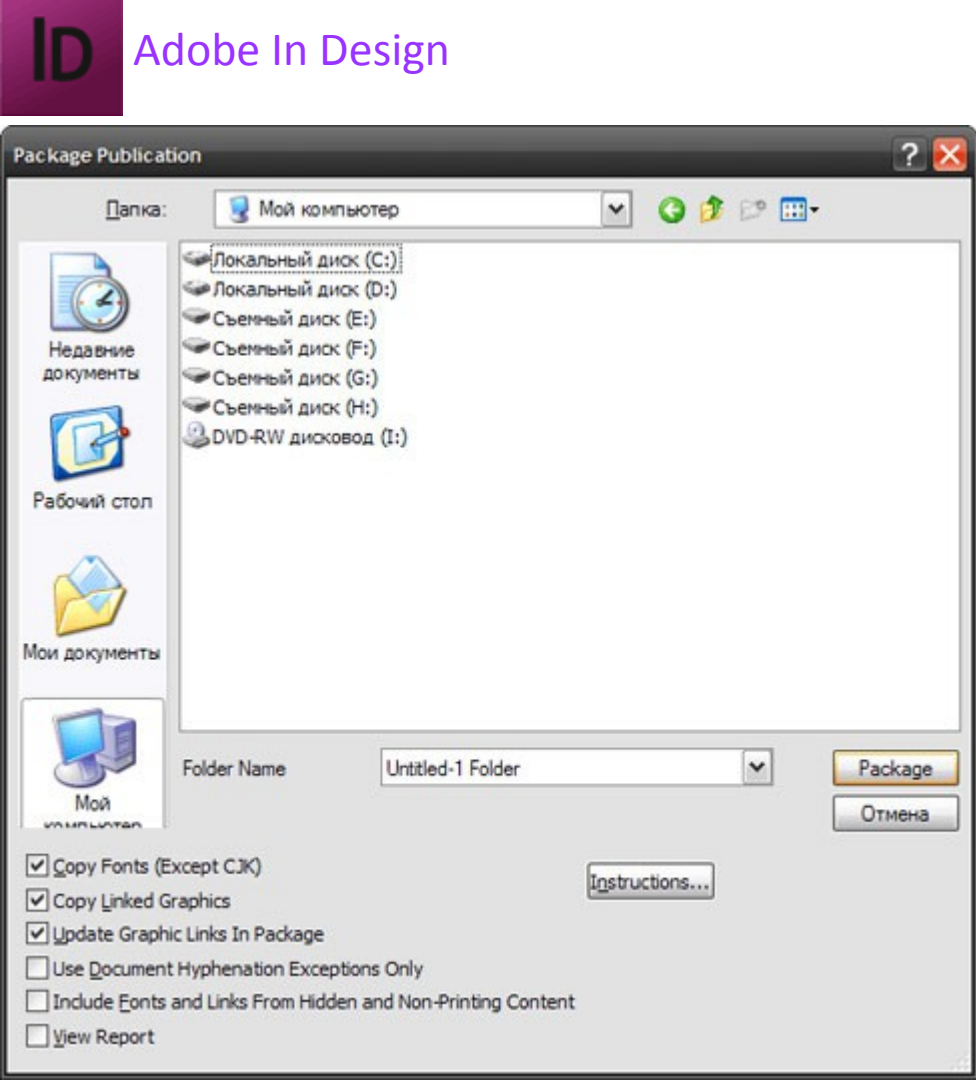

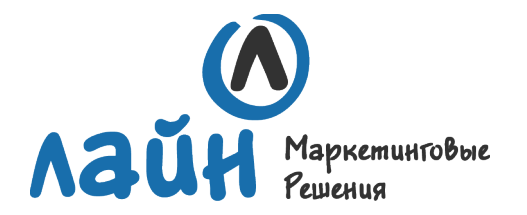

## 7. Качество изображения

- По возможности используйте в макете изображение в формате: TIFF без компрессии, TIFF с компрессией LZW или ZIP.
- Использование изображения в формате JPEG приводит к потере качества изображения (на границах цветов и на плавных переходах оттенков могут быть JPEG-артефакты – посторонний шум).
- На иллюстрации можно увидеть разницу между хорошей картинкой и картинкой, испорченной JPEGсжатием.

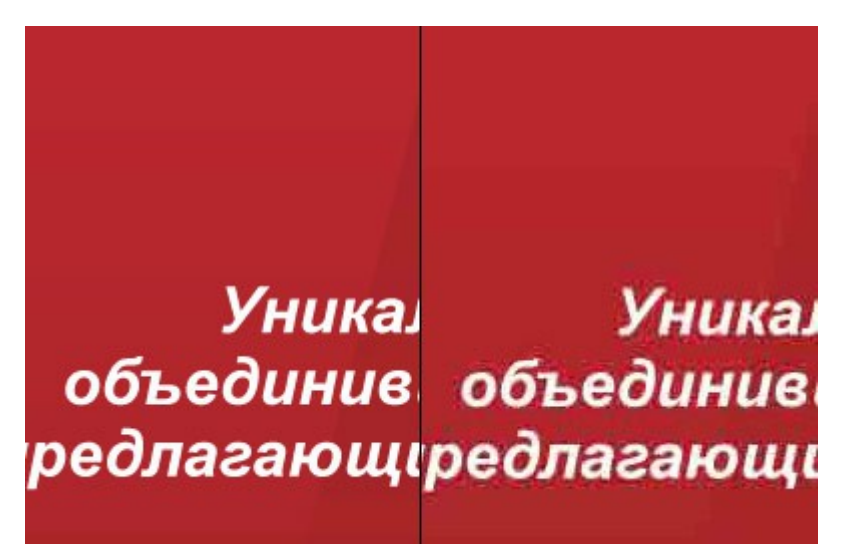

## 8. Шрифты

Вся текстовая информация в макете должна быть переведена в кривые (шрифты – в графический объект). Исключение составляют макеты в Adobe InDesign и pdf-файлы.

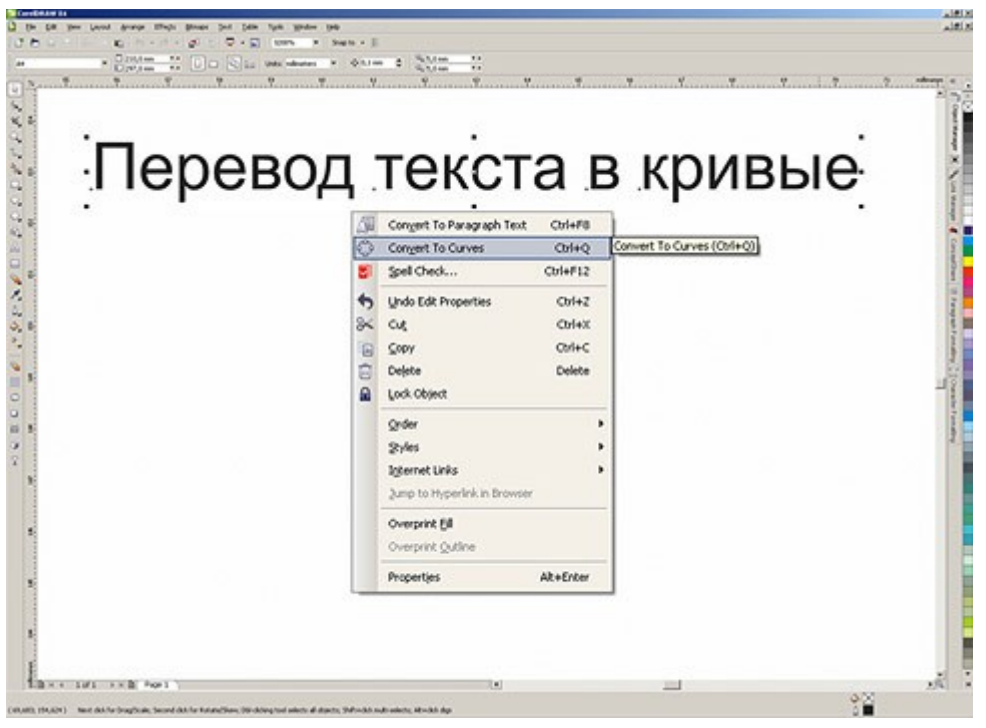